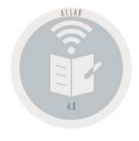

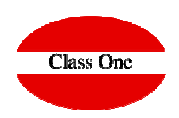

# LVDELibro Virtual de Decisiones Estratégicas

**Release 20.01**

**C l a s s O n e | H o s p i t a l i t y S o f t w a r e & A d v i s o r y**

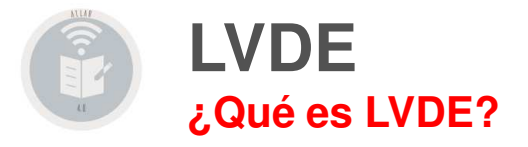

### **¿Que es LVDE?**

Técnicamente LVDE es el **conjunto del contenido** de páginas html **,** en las que poseemos aquellos informes que hayan sido generados por los diferentes sistemas Class One, y que a su vez "cuelgan" de una dirección "asequible" por el servidor Web (normalmente a través de un servidor apache.

Analicemos su propia descripción sin ser excesivamente académicos.

- ► LIBRO (un conjunto de páginas indexadas)<br>> MPTLM (no suitte físicomente), está fem
- VIRTUAL (no existe físicamente), está formado por páginas html para su acceso a través de navegadores.
- DECISIONES ESTRATEGISCAS. Informes que nos sirvan para tomar decisiones, Control y fiscalización de nuestro negocio, Historia, Estadísticas, …

Actualmente se puede acceder al LVDE directamente desde programa, al ser plataforma Web.

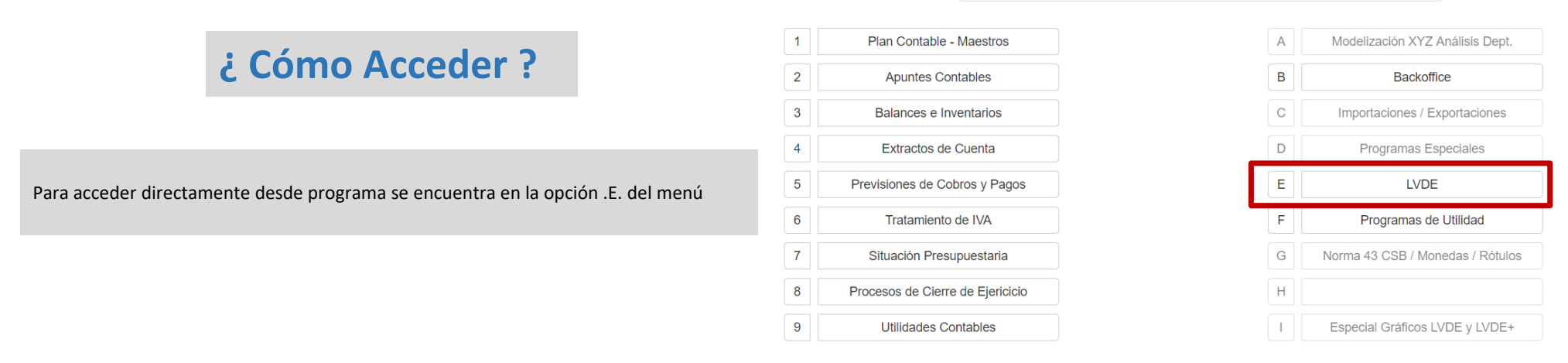

Menú Principal

### **C l a s s O n e | H o s p i t a l i t y S o f t w a r e & A d v i s o r y**

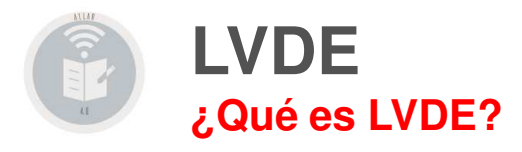

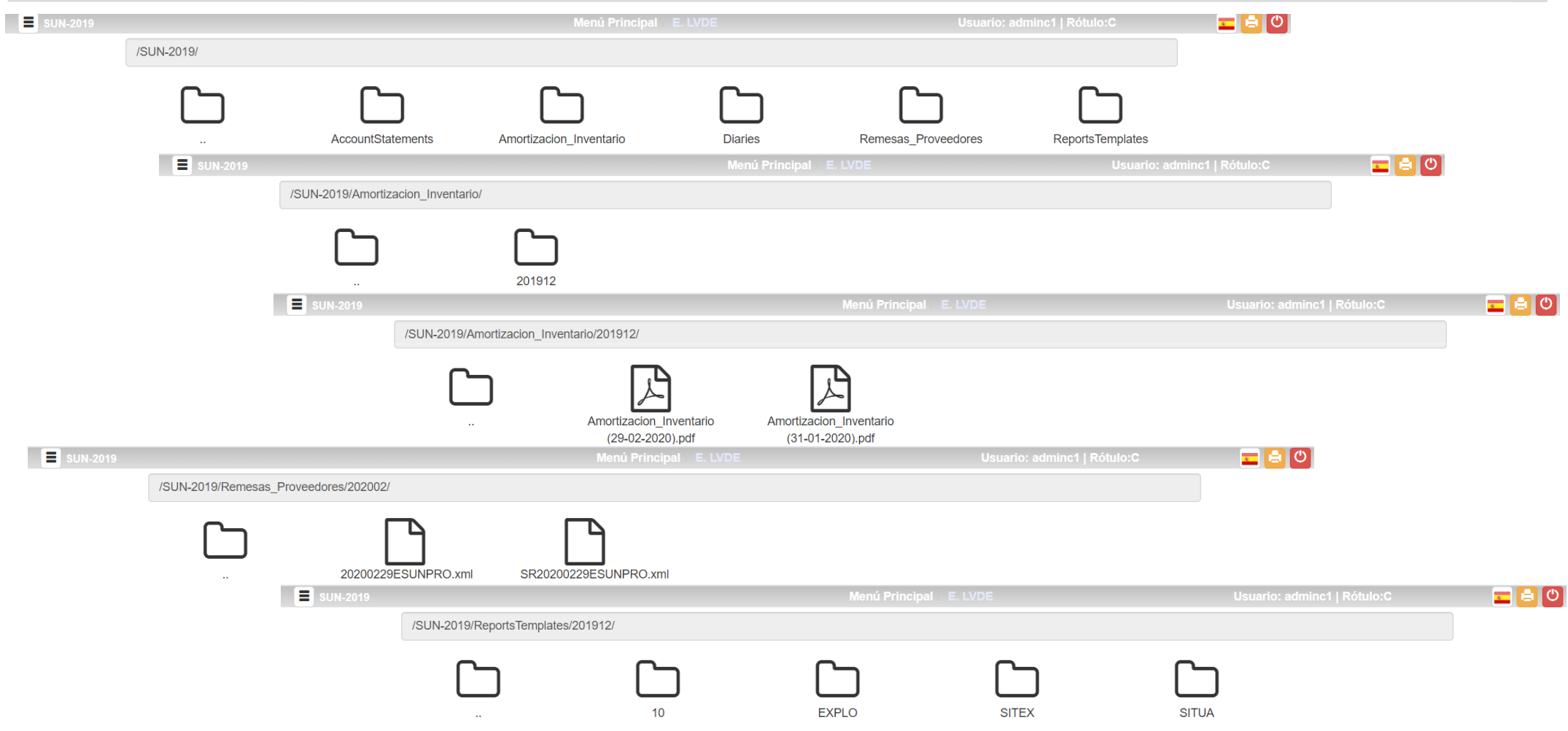

ClassOne | Hospitality Software & Advisory

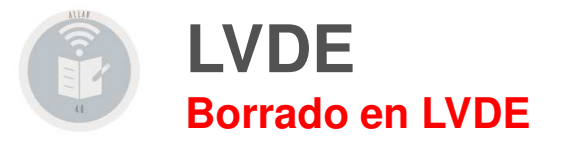

Actualmente se permiten Borrar informes siempre que en su Roll / Granulación – Condiciones Especiales, así se lo permita

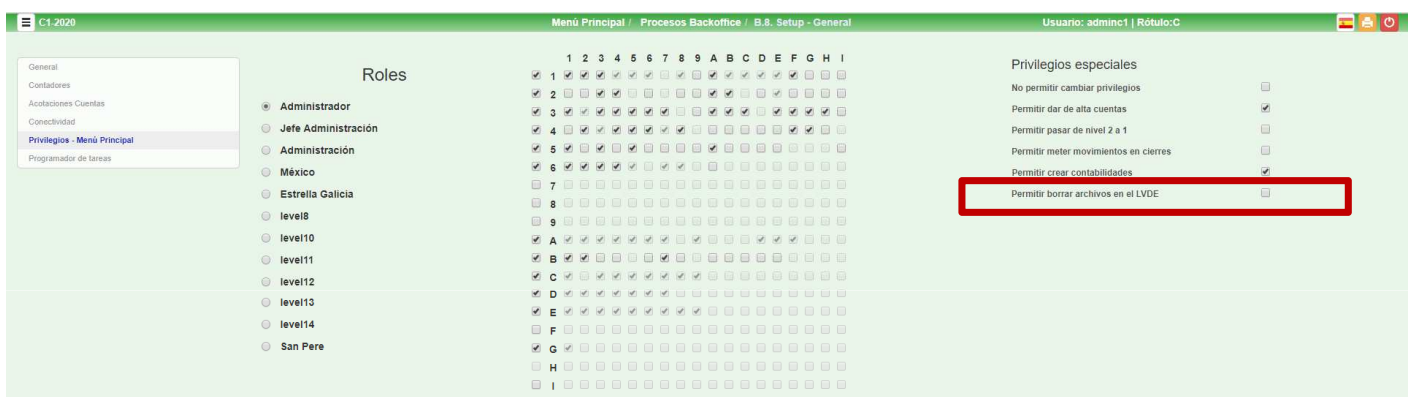

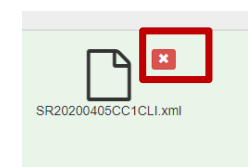

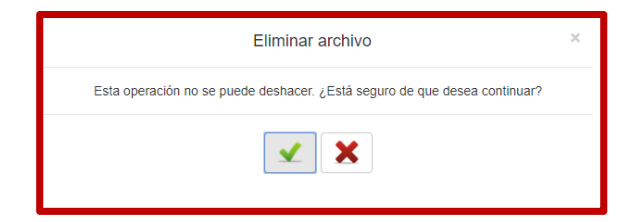

### **C l a s s O n e | H o s p i t a l i t y S o f t w a r e & A d v i s o r y**

## **Allar - LVDE**

### Libro Virtual de Decisiones Estratégicas.

**Se generan en el Libro (LVDE) los siguientes informes, xml, html, …**

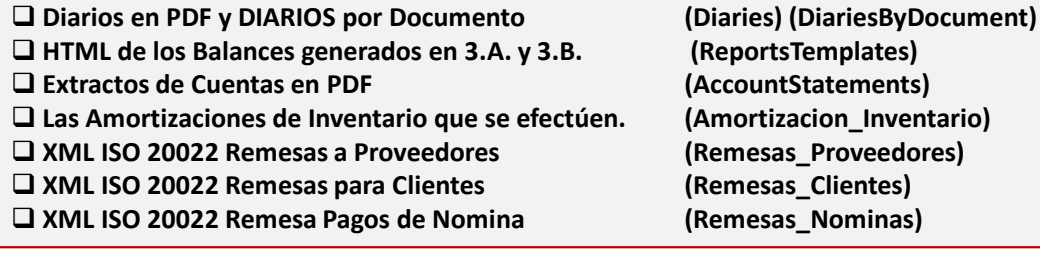

### **LVDE Configuración Web Apache**

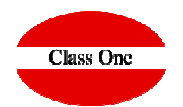

Incluimos a continuación una información de cómo se configuraba en el programa anterior el LVDE para acceso mediante Web, por si se quiere tener además un acceso externo mediante apache

### ; Como es LVDE ?

En primer lugar los clientes de Class One, deben poseer en su servidor montado el servicio http para que pueda acceder a su LVDE desde cualquier lugar a través de Internet.

Suministrar al navegador su propia dirección donde se ubica (normalmente la IP de su ADSL), /LVDE/

ej. http://213.xxx.xxx.xxx/LVDE/

Siempre se hará un link lógico a la carpeta /u/ryx01ghs/datos3/ que es donde "normalmente" irán los documentos html generados por los sistemas ClassOne.

Como evidentemente se puede deducir LVDE, está muy en las necesidades de cada usuario, incluso<br>puede existir la posibilidad de diferentes LVDE (LVDE del propietario, LVDE del comercial, LVDE del controler, ...), y en cada uno de ellos estarán las páginas virtuales que se estimen oportunas.

### \* PERMISOS DE ACCESIBILIDAD

En principio para cada usuario principal tendrá que crearse un acceso para que pueda entrar en la página principal del libro, pudiendo haber más de un usuario con su password o contraseña.

### htpasswd .htpasswd (usuario) password:

Usted puede a su vez proteger con otras claves auxiliares las carpetas que desee, por ejemplo: No quiere que en los informes de contabilidad entre nadie más que el director financiero con su clave, con lo cual establece la clave de acceso para esa carpeta.

> cd /u/ryx01qhs/datos3/Ccc htpasswd.htpasswd (usuario = director financiero) password: The contract of the contract of the contract of the contract of the contract of the contract of the contract of the contract of the contract of the contract of the contract of the contract of the contract of the

La dirección principal del LVDE o "document root" estará en:

/var/www/html/LVDE = /u/ryx01qhs/datos3/

1. – Posicionémonos en el "document root" -> cd /var/ryx01qhs/datos3

2.- Resumamos la ruta a través de un enlace de la siguiente manera:

In -s /u/ryx01ghs/datos3 LVDE

NOTA: "document root" suele variar según las diferentes distribuciones, el ejemplo es de una Red Hat 7.2

Lógicamente existirá un index.html ó index.htm en dicho directorio (/u/ryx01qhs/datos3/) con el cual se accederá a las diferentes subcarpetas que forman parte de la "estrategia" del LVDE.

Ejemplos: Ccc = Contabilidad

->/LVDE/Ccc/index.htm

Tac = Tpv Táctil  $Hot = Hotel$  $Alm = Almacén$ Hum = Recursos Humanos  $Res = Restaurante$ 

En su servidor existirá un crown (demonio programado, para que diariamente incluyan en su LVDE, las<br>diferentes páginas html según haya decidido Ud., montar en su propio índice de acceso a su LVDE.

ClassOne | Hospitality Software & Advisory

## **Allar - LVDE**

### Libro Virtual de Decisiones Estratégicas.

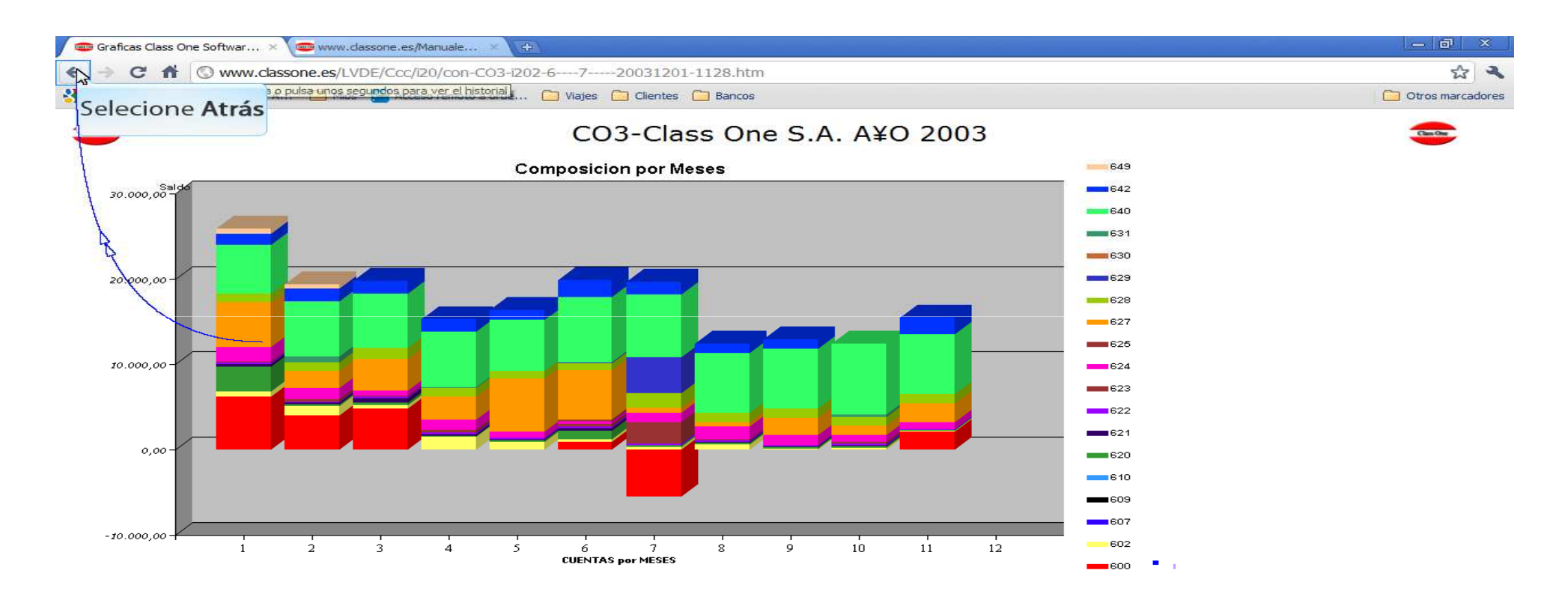